# 02. R 프로그래밍 기초

2주차

2019년 2학기

성현곤

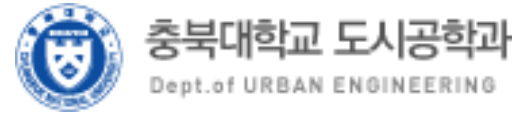

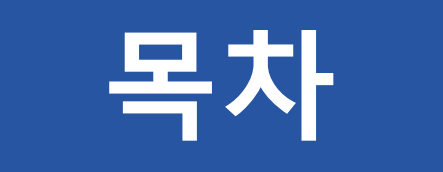

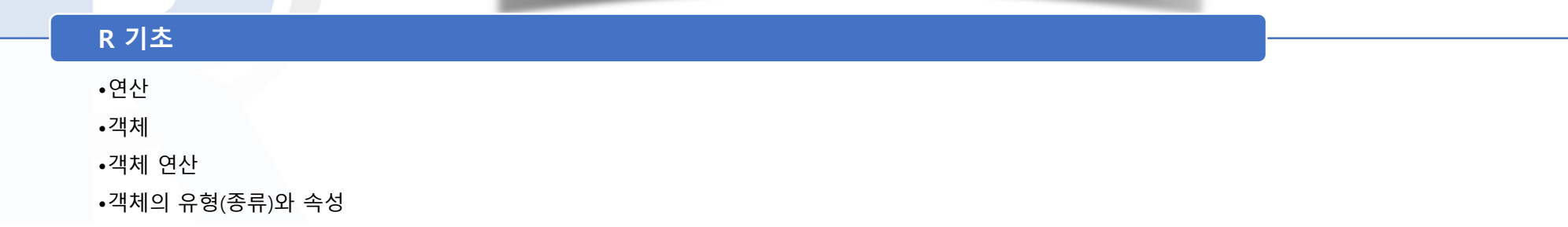

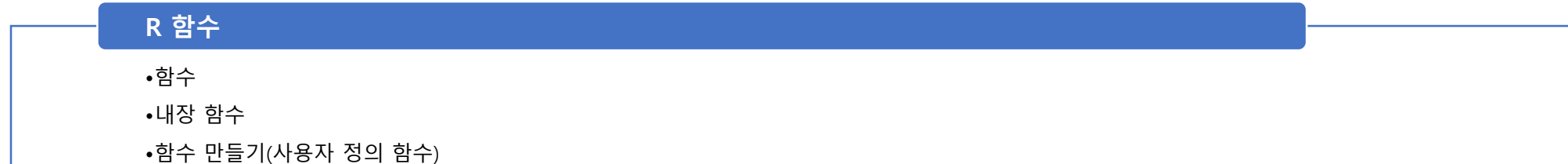

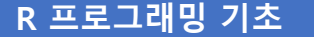

•프로그래밍 개요

•조건문

•반복문

#### R 패키지와 스크립트

•R 패키지

•R 스트립트

# R 연산

R 기초

- 사용자 인터페이스(user interface, UI)
	- UI: 사람과 사물 또는 컴퓨터 프로그래밍 등에서 의사소통을 하기 위하여 만든 물리적 또는 가상적 매개체

참조: c( )

- 값들을 하나의 벡터 또는 리스

트로 결합하는 생성함수

- 여기서는 R 사용자 인터페이스, RStudio 사용자 인터페이스
- UI에서의 연산은 결과를 바로 볼 수 있음
- 벡터(vector) 연산
	- 벡터: 1차원 자료구조
		- 숫자형: 1, c(1, 3, 5)
		- 문자형: "a", c("a", "b", "c")
		- 논리형: TRUE, c(TRUE, FALSE, TRUE)
- 콜론(:) 연산
	- 콜론(:) = 하나의 벡터, 즉 숫자들의 일차원 집합
- 오류와 경고 메시지의 차이
	- 오류(error): 치명적인 문제로 코드 실행 정지
	- 경고(warning): 오류가 있으나 치명적이지 않아 코드 실행 지속

> ### 연산  $> 1+1$  $[1] 2$  $> 1/3$ [1] 0.3333333  $> 3*2.5$  $[1]$  7.5  $> 1 + (2-5)$  $\lceil 1 \rceil -2$  $> 1 % 5$ Error: unexpected input in "1 % 5" > ?c() # Combine Values into a Vector or List  $> c(1, 3) - c(1, 3)$  $\lceil 1 \rceil$  0 0  $> c(1) - c(1, 3)$  $[1] 0 -2$  $> c(1, 2) - c(1, 3, 1)$  $\begin{bmatrix} 1 \\ 0 \\ -1 \\ 0 \end{bmatrix}$ Warning message: In  $c(1, 2) - c(1, 3, 1)$ : longer object length is not a multiple of shorter object length  $> c(1, 2) - c(1, 3, 1, 4)$  $[1] 0 -1 0 -2$  $> c(1, 3) / c(1, 3)$  $[1] 1 1$  $> c(1) / c(1, 3)$ [1] 1.0000000 0.3333333  $> c(1, 2) / c(1, 3, 1)$  $[1]$  1.0000000 0.6666667 1.0000000 Warning message: In  $c(1, 2)/c(1, 3, 1)$ : longer object length is not a multiple of shorter object length  $> c(1, 2) / c(1, 3, 1, 4)$  $[1]$  1.0000000 0.6666667 1.0000000 0.5000000  $> c(1, 3) * c(3)$  $[1] 3 9$ >  $c(1, 2, 3) * c(2, 3)$  $[1]$  2 6 6 Warning message: In  $c(1, 2, 3) * c(2, 3)$ : longer object length is not a multiple of shorter object length  $> c(1, 2, 3) * c(1, 2, 1, 2, 1, 2)$  $[1]$  1 4 3 2 2 6 > 1:5 \* 2 # 콜론 연산  $[1]$  2 4 6 8 10  $> 1:5$  \* 2:6  $[1]$  2 6 12 20 30  $> 1:3$  \* 2:6  $[1]$  2 6 12 5 12 Warning message: In  $1:3$  \* 2:6 : longer object length is not a multiple of shorter object length  $> 1:3$  \* 2:7  $[1]$  2 6 12 5 12 21 > c(1, 3, 5) \* 2:7 # 콜론과 c()의 연산  $[1]$  2 9 20 5 18 35  $> 1:3$  \* 2:6  $[1]$  2 6 12 5 12 Warning message: 3 In  $1:3$  \* 2:6 : longer object length is not a multiple of shorter object length

#### R 연산 R 기초

- 연산자(operator)
	- 산술연산자(arithmetic operators) 논리연산자(logical operators)

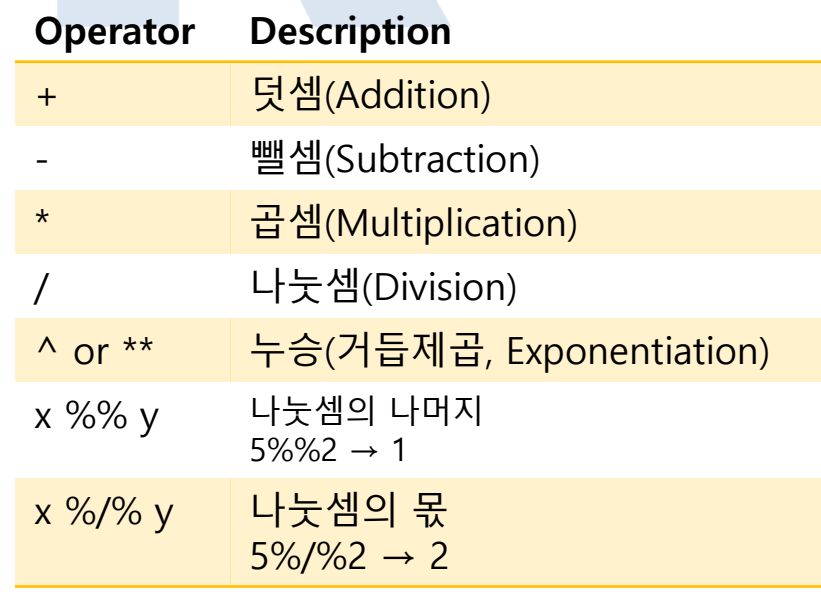

출처: http://www.statmethods.net/

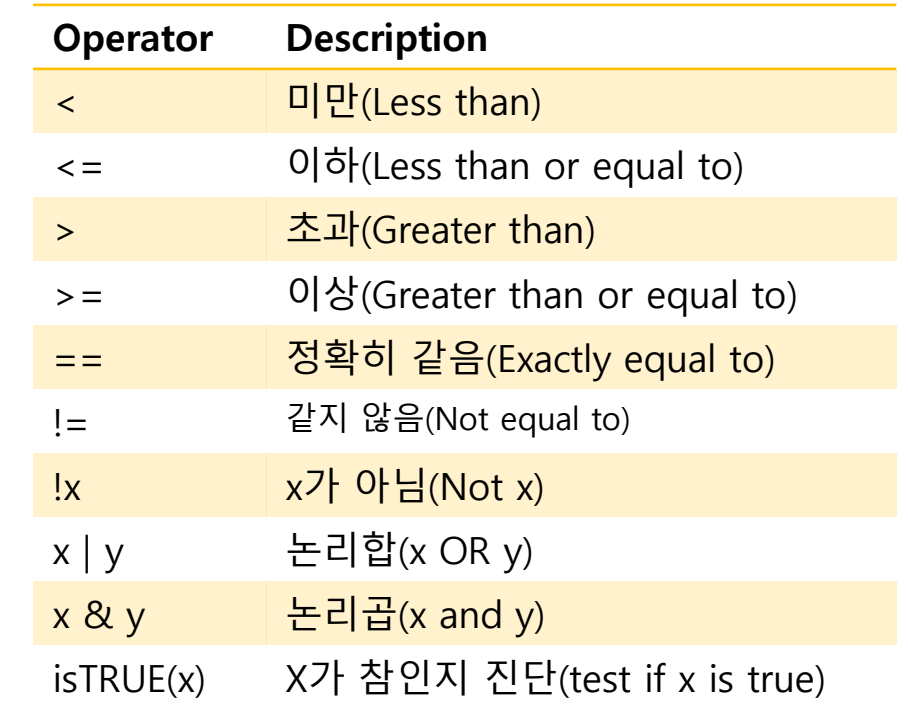

출처: http://www.statmethods.net/

# R 연산

R 기초

#### • 연산자(operator) • 기타 연산자

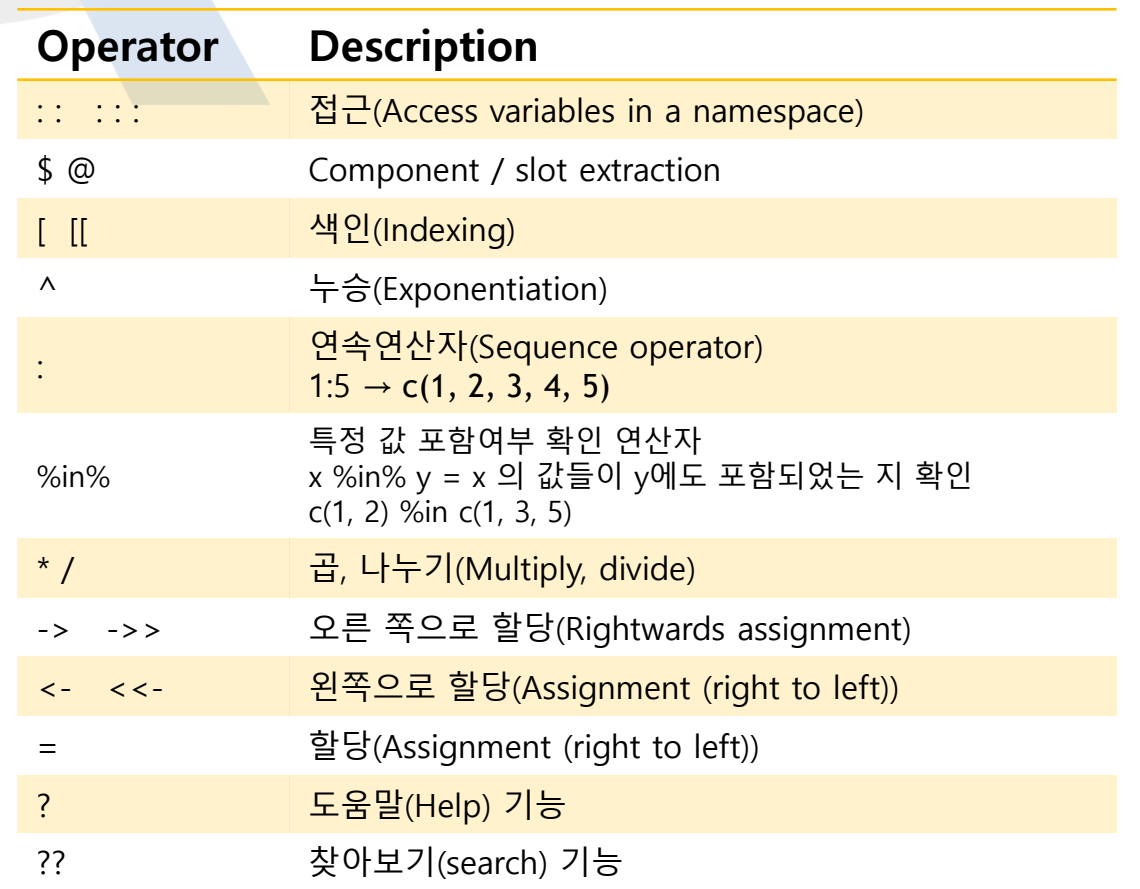

#### • 연산자(operator) 우선순위

① { }

 $\odot$  ()

③ \$

④ ^

⑤ -(음수)

⑥ %%

- ⑦ 사칙연산(\*, >, -, +)
- ⑧ 논리비교
- ⑨ 부정(!)
- ⑩ 논리(&, &&, |, ||)
- $\textcircled{1}\quad \overset{\rightharpoonup}{\cong}$  당(<-, = , ->)

출처: http://www.statmethods.net/

# R 객체

R 기초

- 객체(Objects)
	- 저장된 데이터 또는 결과를 담고 있는 그릇의 이름
- R 객체 생성방법
	- (1) 데이터 혹은 결과 등의 내용으로 부터,
	- (2) 할당(assignment): 화살표 방향(<-, =, ->)으로,
	- (3) 객체의 명명
- 객체 내용물 확인
	- 객체 이름으로 실행
- 객체의 명명시 주의사항
	- 모든 대소문자, 숫자, 특수기호 등 사용가능
		- 객체 이름은 대소문자를 구분함에 주의 필요
	- 단, 숫자가 맨 처음 사용되거나 일부 특수기호는 사용할 수 없음
		- 객체 명명시 사용할 수 없는 특수기호: ^, !, \$, @, +, -, /, or, \*

R 객체

R 기초

- 객체 생성
	- $a < -1$
	- $abc \leq -c(1, 3, 5)$
	- 1:5 ->  $b$
- 객체 확인
	- RStudio의 환경창
	- 명령문창
		- ls() # 객체 리스트 확인 • 직접 객체 확인

```
> #### 객체 생성
> a <- 2 # 2를 a 라는 객체에 할당
> abc = c(1,3,5) # c(1,3,5)의 벡터를 abc라는 객체에 할당<br>> 1:5 -> b # 1부터 5까지 연속된 숫자를 b라는 객체에 할당
```
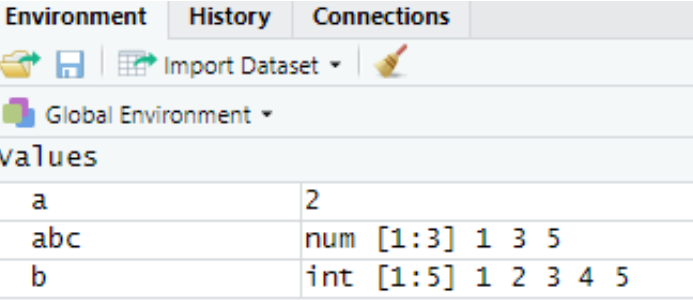

```
> #### 객체 확인
```

```
> 1s() # 객체 리스트 확인
[1] "a" = "abc" "b"
> a # 직접 a의 객체 내용 확인
[1] 2> abc
[1] 1 3 5
> b[1] 1 2 3 4 5
```
### R 객체 연산

• 객체 연산 • 객체와 벡터 연산

> #### 객체와 벡터의 연산  $> a + 3$  $[1] 5$  $> 3 + abc$  $[1]$  4 6 8  $> c(2, 3, 5) + abc$  $[1]$  3 6 10

**Environment History Connections The Intervention of Dataset + 3** Global Environment values a 2 abc  $num [1:3] 1 3 5$ b int  $[1:5]$  1 2 3 4 5

• 객체와 객체 연산

```
> #### 객체와 객체의 연산
> a * b[1] 2 4 6
            8 10
> a/b[1] 2.0000000 1.0000000 0.6666667 0.5000000 0.4000000
```
• 객체 연산에서의 오류와 경고 > ### 객체 연산에서의 오류와 경고

```
\lceil 1 \rceil 2 5 8 5 8
Warning message:
In b + abc:
  longer object length is not a multiple of shorter object length
> b + c(2, 3, 5)[1] 3 5 8 6 8
Warning message:
In b + c(2, 3, 5):
  longer object length is not a multiple of shorter object length
> a  % bError: unexpected input in "a % b"
```
### 연습문제 01

#### • 다음 중 객체 명명이 잘못된 것 을 모두 고르시오 .

- $\bigcirc$ A
- abC
- \_var
- 3Car
- car\_var
- car-var
- Var\*
- no\_car

 own.car OWN  $\overline{11}$   $\wedge$  car 자동차 .자동차 !소유 수치\_해석

# 연습문제 02

#### • x가 c(1:5)이고, y가 3:7일 때, 다음 연산의 결과를 적으시오.

•  $x < 3$ 

 $\cdot x > 7$ 

- $x[(x>2)$  &  $(x <=5)]$
- $x y$

# R 객체의 유형과 속성

- R 객체의 종류(type)
	- 벡터(vector)

R 기초

- 상수(atomic) 벡터: 값이 1개
- 차원 배열 혹은 값들
- 리스트(list)
	- 벡터를 일차원 집합으로 그룹화
- 행렬(행렬)
	- 이차원 배열의 값들
- 데이터프레임(dataframe)
	- 이차원 자료, 각 벡터는 열임
- 배열(array)
	- N차 행렬

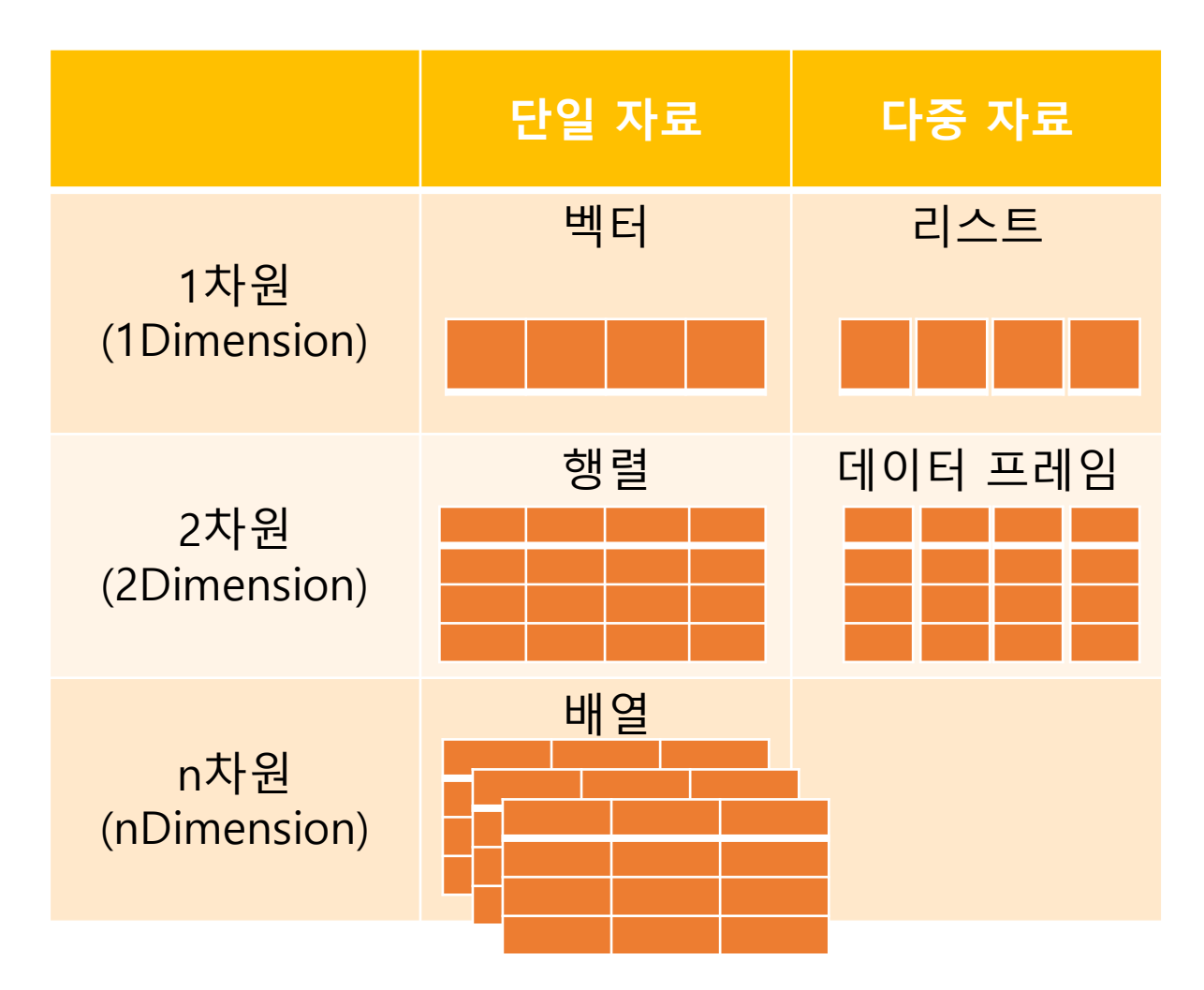

- 벡터(vector)
	- 차원 배열 혹은 값들
	- 벡터의 종류
		- 실수형(numeric, 동일어: double)
		- 정수형(integer)
		- 문자형(character)
		- 논리형(logical)
		- 복소수형(complex)
		- 원시형(raw)

```
• 벡터(길이)의 확인<br>×<- c(1, 3, 5)<br>is.vector(x) # 백퇴 연봉 진단
           1ength(x) # 벡터 길이 산정
```
• 벡터로의 변환

```
> y <- c("1", "3", "5") # 분사영 맥버
> y<br>[1] "1" "3" "5"
>?mode
> ?as. vector ()
> z <- as.vector(v, mode="numeric") # 실수형 벡터로 변환
> z[1] 1 3 5> mode(x)[1] "numeric"
> mode(y)
[1] "character"
> mode(z)
[1] "numeric"
> typeof(x)
[1] "double"
> typeof(y)
[1] "character"
> typeof(z)
[1] "double"
```
### R 객체의 유형과 속성

- 벡터
	- 정수형 벡터
		- 숫자 뒤에 대문자 L을 붙여 정수형 벡터로 정의

- 정수형과 실수형의 차이
	- 메모리 용량
	- 정밀도
		- 실수형의 16개의 소숫점 , 오차
		- 부동소숫점 오차는 정수형을 사용하여 회피 가능

 $> x < -c(1, 3, 5)$  $>$  mode $(x)$ [1] "numeric"  $>$  typeof(xL)  $[1]$  "integer"  $>$  XL  $<-$  C(1L, 3L, 5L)  $>$ ?mode  $>$ ?typeof > ##### 정수형 벡터  $> x < -c(1, 3, 5)$  $>$  mode $(x)$  $[1]$  "numeric"  $>$  typeof (xL) [1] "integer" > xL <- c(1L, 3L, 5L)  $>$  mode(xL) [1] "numeric"  $>$  typeof (xL) [1] "integer"

```
> sqrt(2)[1] 1.414214
> sqrt(2)<sup>^2</sup>
[1] 2
> sqrt(2)^2 - 2
[1] 4.440892e-16
```
## R 객체의 유형과 속성

#### • 벡터

- 문자형 벡터
	- 텍스트, 문자나 문자열은 " "로 생성
- 논리형 벡터
	- TRUE 또는 FALSE
	- 대문자로 따옴표 없이 입력
	- T, F로 사용가능
	- 사칙연산 가능(TRUE=1, FALSE=0)

```
> text \lt- c("hello", "my students", " ", "to my class!")
> text
[1] "hello"
                   "my students" ""
                                                   "to my class!"
> is.character(text)
\lceil 1 \rceil TRUE
> typeof(text)
[1] "character"
> mode(text)
[1] "character"
> ##### 논리영 맥버
> logic <- c(TRUE, FALSE, TRUE, FALSE)
> logic
[1] TRUE FALSE TRUE FALSE
> typeof(logic)
```
 $[1]$  "logical" > length(logic)

 $> 3 - logic$  $[1]$  2 3 2 3

 $\begin{bmatrix} 1 \end{bmatrix}$ 

- 속성(attributes)
	- 원자 벡터(또는 모든 객체)에 부여하는 일종의 정보
		- 객체 값에 영향을 주지 않으며, 표시되지 않음
		- 객체의 관련 정보를 담아두는 장소
	- 종류
		- 이름(names), 차원(dimension: dim), 클래스(class)
- 속성의 부여
	- names()
	- $\bullet$  dim()
- 속성의 확인
	- attributes()

```
> x < -1:9> attributes(x) # 속성확인
NULL
> dim(x)
NULL
> names(x) <- c("v1", "v2", "v3", "v4","v5", "v6","v7", "v8","v9")
> attributes(x) # 속성확인
Snames
[1] "v1" "v2" "v3" "v4" "v5" "v6" "v7" "v8" "v9"
> names(x) <- NULL # 속성 이름 제거
> attributes (x) # 속성 제거
NULL
> x + 1 # 실제 객체 값에 영향을 주지 않음
      2 3 4 5 6 7 8 9 10
> dim(x) <- c(3, 3) # 차원을 3*3으로 부여
> x\begin{bmatrix} 1 \\ 1 \end{bmatrix} \quad \begin{bmatrix} 1 \\ 2 \end{bmatrix} \quad \begin{bmatrix} 1 \\ 3 \end{bmatrix} \\ \begin{bmatrix} 1 \\ 4 \end{bmatrix} \quad \begin{bmatrix} 1 \\ 7 \end{bmatrix}[1,]\left[2, \right]\overline{2}5
                         8
13.1\overline{3}> attributes(x) # 속성확인
Sdim
[1] 3 3
> dim(x) <- NULL # 속성 제거
> x[1] 1 2 3 4 5 6 7 8 9
```
#### R 객체의 유형과 속성 R 기초

```
• 행렬(maxtrix)
     • 이차원 배열의 값
                                                                                  > m \lt- matrix(1:10, nrow=2)> m• matrix() 함수로 생성
                                                                                        [1,1] [2] [3] [3] [4] [5]\frac{3}{4}\frac{5}{6}[1,]1
                                                                                                                    9
                 • 인수
                                                                                  \lceil 2, \rceil\overline{2}8
                                                                                                                   10
                                                                                  > m2 < - matrix(m, ncol=2, byrow=TRUE)
                       • 행의 개수: nrow
                                                                                  > m2[1,1] [1,2]• 열의 개수: ncol
                                                                                       \begin{bmatrix} 1 & 1 \\ 1 & 3 \\ 1 & 5 \\ 1 & 7 \end{bmatrix}[1,]\begin{array}{c} 2 \\ 4 \\ 6 \end{array}• 배열순서: TRUE = 행방향, FALSE = 열방향
                                                                                  [2,][3,]• 속성 및 열 및 행의 개수 확인
                                                                                  [4,]\overline{7}-8
                                                                                           910
                                                                                  [5,]• attributies()
                                                                                  > attributes (m2)
                                                                                  $dim
                 • ncol()
                                                                                  [1] 5 2• nrow()
                                                                                  > ncol(m2)
                 •
                                                                                  \begin{bmatrix} 1 \end{bmatrix} 2
                                                                                  > nrow(m2)
                                                                                  [1] 5
```
# R 객체의 유형과 속성

• 배열(array)

R 기초

- N 차원 배열 혹은 값들
	- array() 함수로 생성
- 속성 확인
	- class()
	- attributes()

 $>aa$  $, \ldots$  1  $, \cdot, 2$  $, , 3$  $\begin{array}{rrrr} && [1,1] & [1,2] & [1,3] \\ [1,1] && 13 && 15 && 17 \\ [2,1] && 14 && 16 && 18 \end{array}$  $, \ldots$  4  $[1,1]$   $[2]$   $[3]$  $\begin{bmatrix} 1 \\ 2 \\ 3 \end{bmatrix}$   $\begin{bmatrix} 19 \\ 20 \\ 22 \\ 24 \end{bmatrix}$   $\begin{bmatrix} 21 \\ 23 \\ 24 \end{bmatrix}$  $, , 5$  $[1,1]$   $[1,2]$   $[1,3]$  $[1,] 25 27$ 29  $[2, 1 26$ 28 30  $>$   $class(aa)$  $[1]$  "array"  $>$  attributes (aa) Sdim  $[1]$  2 3 5

> aa <- array(1:30, dim=c(2, 3, 5)) # 2\*3 행렬이 5자원 배열

- 
- 
- 
- 

- 리스트(list)
	- 데이터를 일차원 집합으로 그 룹화함
		- list() 함수로 생성
	- 개별적인 값들의 그룹화가 아 니라 원자 벡터나 또 다른 리 스트의 그룹화 하는 것임
	- 리스트에서는 객체의 속성이 다름을 허용함

```
> x <- list(1:10, c("R", "N"), c(TRUE, FALSE))> x[[1]]\lceil 1 \rceil1 2 3 4 5 6 7 8 9 10
\begin{bmatrix} 2 \end{bmatrix} \begin{bmatrix} 2 \\ 1 \end{bmatrix} \begin{bmatrix} 2 \\ 2 \end{bmatrix} \begin{bmatrix} 2 \\ 2 \end{bmatrix} \begin{bmatrix} 2 \\ 2 \end{bmatrix} \begin{bmatrix} 2 \\ 2 \end{bmatrix} \begin{bmatrix} 2 \\ 2 \end{bmatrix} \begin{bmatrix} 2 \\ 2 \end{bmatrix} \begin{bmatrix} 2 \\ 2 \end{bmatrix} \begin{bmatrix} 2 \\ 2 \end{bmatrix} \begin{bmatrix} 2 \\ 2 \end{bmatrix} \begin{bmatrix} 2 \\ 2 \end{bmatrix} \begin{bmatrix} 2 \\ 2 \end{bmatrix} \begin[[3]]
 [1] TRUE FALSE
 > x2 <- list(1:10, c("R", "N"), list(TRUE, FALSE)) # 리스트의 리스트
 > x2[[1]]\begin{bmatrix} 11 & 1 & 2 & 3 & 4 & 5 & 6 & 7 & 8 & 9 & 10 \end{bmatrix}[[2]]<br>[1] "R" "N"
  [[3]]
  [ [3] ] [ [1] ]\lceil 1 \rceil TRUE
  [[3]][[2]][1] FALSE
```
- 데이터프레임
	- 2차원의 자료형으로 각 벡터는 열이 됨
		- 리스트의 특별한 클래스(이차원 리스트)
	- 데이터 프레임과 행렬의 차이
		- 각각의 열에 다른 유형의 속성 (문자, 숫자, 논 리형) 을 가질 수 있음
		- 행렬은 단일 속성만 허용
			- 데이터 프레임을 행렬로 변환
				- as.matrix()

```
> #### 데이터 프레임
> x < - data.frame(id=1:3,
                   name = c("R", "N", "S"),
                   logic= c(TRUE, FALSE, TRUE))
> xid name logic
1\quad1R TRUE
2 \quad 2N FALSE
3<sup>3</sup>S TRUE
> class(x)
[1] "data.frame"
> attributes (x)Snames
[1] "id" "name" "logic"
Sclass
[1] "data.frame"
$row.names
[1] 1 2 3> y <- as.matrix(x) # 행렬로 강제변환
> v # 단일 속성만 허용되기 때문에 문자로 모두 강제 변환
     id name logic
[1,] "1" "R" " TRUE"
\overline{[2,]}"2" "N" "FALSE"
\begin{bmatrix} 3 \\ 1 \end{bmatrix} "3" "5" " TRUE"
> class(y)
[1] "matrix"
```
- 강제변환의 규칙
	- 벡터와 행렬 등과 같은 자료형인 경우 오직 한 개의 속성만 허용
		- 그러므로 2개 이상의 자료들이 변환되거나 생성되는 경우에 강제 변환의 규칙이 적용됨
	- 문자형 > 숫자형 > 논리형

```
> #### 강제변환
> x <- c(1, "T")
> x[1] "1" "7"> x2 < -c(1, FALSE)> x2[1] 1 0> x3 \leftarrow c(1, "F", FALSE)> x3[1] "1"
        PET
                    "FALSE"
```
### R 객체의 유형과 속성

#### • 요인(factor)

- 요인은 문자로 된 범주형(categorial) 정 보로 저장하여 분석하는 데 사용됨
	- 요인은 범부형 변수를 통계모델에 적용하 기 용이하도록 숫자로 부호화 함
- 범주형 정보
	- 성별(female, male), 음식종류 (백반, 도시락, 라면, 짜장, 짬뽕) 등
	- factor() 함수로 생성
- 요인을 표시할 때 라벨속성을 사용
- unclass() 함수 적용
	- Level 표현 없이 class 특징을 없애고, 단순 한 상수만 출력
	- Attribute에 따라 상수에 매칭되는 데이터 값을 같이 출력

> #### 요인: 범주형 정보  $> x < c$  ("male", "female", "female", "male", "female", "bi-gender")  $> x$ "male" [1] "male" "female" "female" "female" [6] "bi-gender"  $>$  typeof $(x)$ [1] "character"  $>$  attributes  $(x)$ NUL L  $> x2 < -$  factor(x)  $> x2$  $\lceil 1 \rceil$  male female female female male bi-gender Levels: bi-gender female male  $>$  typeof(x2)  $[1]$  "integer"  $>$  attributes  $(x2)$ **Slevels** [1] "bi-gender" "female" "male" **Sclass** [1] "factor"  $>$  ?unclass > unclass(x2) # Level 표현 없이 class 특징을 없애고, 단순한 상수만 출력  $[1] 3 2 2 3 2 1$ attr(,"levels") [1] "bi-gender" "female" "male"  $> x2$  $[1]$  male male female female female bi-gender Levels: bi-gender female male

## R 객체의 유형과 속성

- NA, NaN
	- 있지만 정의되지 않은 값
		- NA: Not Available
		- NaN: not a Number
	- NA, NaN의 확인
		- is.na()
		- is.nan()
- NULL
	- 없는 값

 $>$  #### NA, NaN, NULL  $> x < -c$  (NaN, NA)  $> x$  $[1]$  NaN NA  $>$  is.na(x)  $[1]$  TRUE TRUE  $>$  is.  $nan(x)$ [1] TRUE FALSE  $> x + 2$  $[1]$  NaN NA  $>$  X  $<$ - NULL  $> x$ **NULL** 

## 연습문제 03

- 다음의 문자형 벡터를 숫자형 벡터로 전환하고, 그 속성값을 확 인하는 명령문을 작성하시오.
	- $z < -c("1", "5", "10")$

# 연습문제 04

• 하나의 벡터에서 문자형, 숫자형, 요인형, 논리형 값들이 모두 존재할 때, 어떠한 자료형으로 강제 변환되어 나타나는가?

#### ① 문자형

② 숫자형

#### ③ 요인형

#### ④ 논리형

# R 함수

#### • R 함수(function)

- 특정한 작업을 수행하기 위하여 일련의 구문들 을 체계적으로 작성한 것
- R에서의 함수
	- 내장함수: 이미 R 프로그램에서 필요하다고 판단하 여 작성해 놓은 것
		- 예: round(), mean(), abs()
	- 사용자 정의 함수(또는 나만의 함수): 사용자가 필요 하다고 하여 직접 작성한 것
		- 함수의 구성요소
			- 함수명: function\_name
			- 인수: 함수가 호출될 때의 어떤 값 (arg\_1, arg\_2)
			- 함수 본문(내용): 함수가 수행하여야 하는 내용의 정의

```
> #### 내장함수의 예
> round(2.5456)
\lceil 1 \rceil 3
> mean(c(1,3,5))
[1] 3> x < -1:20> mean(x)[1] 10.5
> round(mean(x))
[1] 10> abs (-3)[1] 3function_name <- function(arg_1, arg_2, ….) {
                      함수 본문(내용)
                      }
```
#### R 함수 • R 함수의 정의와 내용(인수)

- 도움말(?)로 내장함수의 정의와 내용 확인하기
	- ?round
	- ?mean
	- ?abs
- 도움말(Help)의 내용
	- 정의(Definition), 설명(Description), 용법(Usage), 인수(Arguments), 상세(Details), 예제(Examples) 등으로 구성 **Examples**

```
round(.5 + -2:4) # IEEE / IEC rounding: -2 0 0 2 2 4 4
## (this is *good* behaviour -- do *NOT* report it as bug !)
(x1 \le - \text{seq}(-2, 4, \text{ by } = .5) )round(x1) #-- IEEE / IEC rounding !
x1[true(x1)] = float(x1)]x1[round(x1) != floor(x1 + .5)]
(non.int < - ceiling(x1) != floor(x1))x2 \le -pi * 100^(-1:3)
round(x2, 3)signif(x2, 3)
```
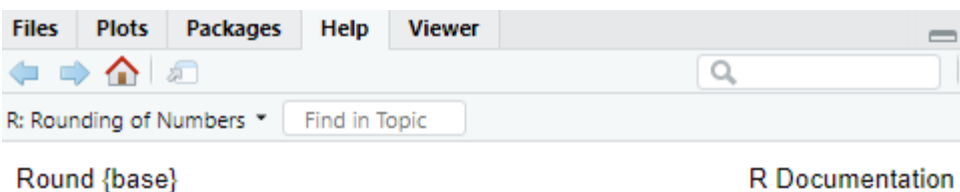

#### **Rounding of Numbers**

#### **Description**

ceiling takes a single numeric argument x and returns a numeric vector containing the smallest integers not less than the corresponding elements of x.

floor takes a single numeric argument x and returns a numeric vector containing the largest integers not greater than the corresponding elements of x.

trunc takes a single numeric argument x and returns a numeric vector containing the integers formed by truncating the values in x toward 0.

round rounds the values in its first argument to the specified number of decimal places (default 0). See 'Details' about "round to even" when rounding off a 5.

signif rounds the values in its first argument to the specified number of significant digits.

#### Usage

```
ceiling(x)floor(x)true(x, \ldots)
```
round  $(x, \text{ digits} = 0)$ signif(x, digits =  $6$ )

#### **Arguments**

- a numeric vector. Or, for round and signif, a complex vector.  $\mathbf x$
- digits integer indicating the number of decimal places (round) or significant digits (signif) to be used. Negative values are allowed (see 'Details'). 26
- arguments to be passed to methods.  $\sim 100$

#### R 함수 • R 함수의 정의와 내용(인수)

- 찾아보기(??)
	- 정확한 명령어가 기억나지 않을 경우는?
		- ??me
		- $\cdot$  ?? va
		- ??log
- 도움 받기 또 다른 명령어
	- help(print)
	- ?var
	- help.search( ) # 괄호 안에 찾고자 하는 문자 입력
	- example() # 함수 사용예
	- help.start( ) # R 시스템 전반에 대한 도움말을 담고 있는 html페이지를 보 여줌

## 함수

- 함수와 인수
	- 함수에서의 인수(arguments)를 정의하지 않 을 경우, 기본값으로 실행
	- 함수의 오류와 설명
		- 소수점 셋째 자리로 반올림
		- round(2.47245, degit  $= 3$ )

```
• 함수 인수 확인 방법(함수의 인수를 모
를 경우)
```
- ?round
- args(round)
- round $(2.47245, \text{ digits} = 3)$

```
> #### 내장 함수에서의 인수 활용방법
> round(2.47245, degit = 3)
Error in round(2.47245, degit = 3) : unused argument (degit = 3)
```

```
>?round
```
#### **Arguments**

 $\mathbf x$ 

- a numeric vector. Or, for round and signif, a complex vector.
- integer indicating the number of decimal places (round) or digits significant digits (signif) to be used. Negative values are allowed (see 'Details').
- arguments to be passed to methods. . . .

```
> \arg(\text{round})function (x, \text{ digits} = 0)NULL
> round(2.47245, digits = 3)
[1] 2.472
```
# R 내장 함수(Built-in Functions)

#### • 숫자 함수(numeric functions)

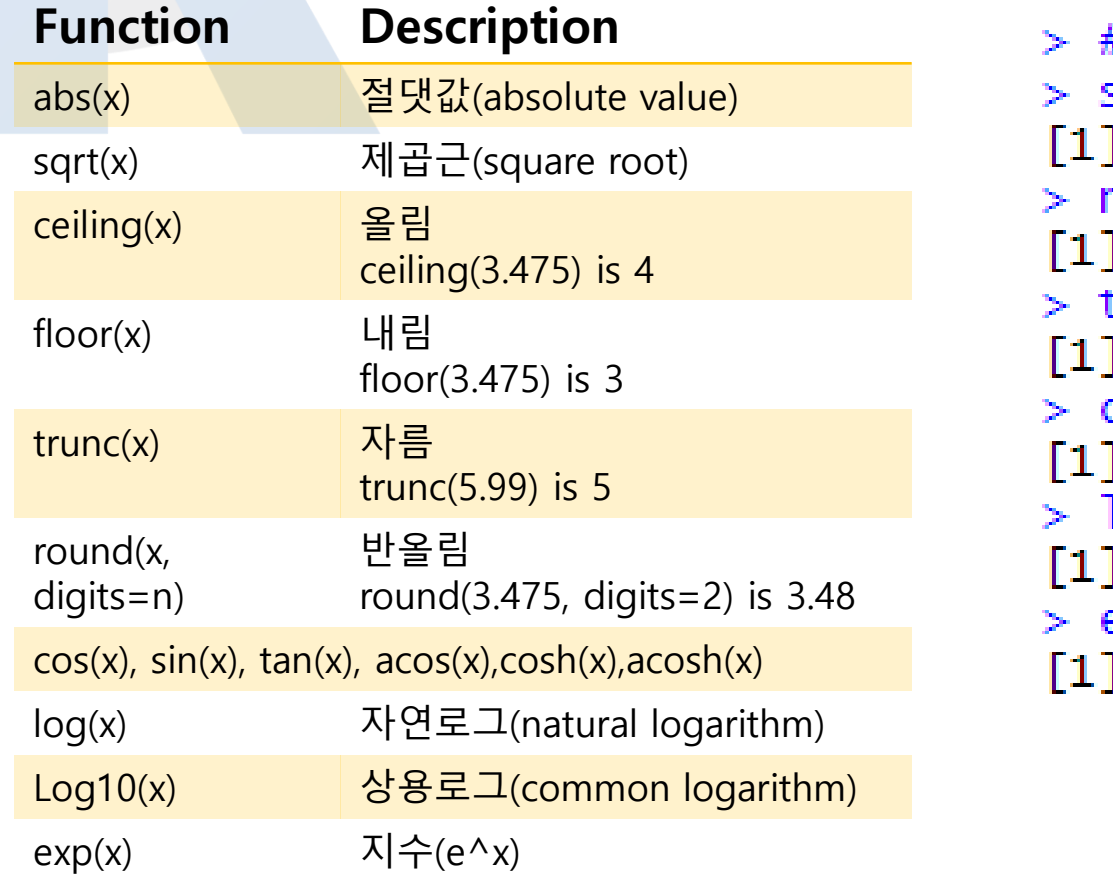

```
#### 숫자 함수
sqrt(10)
 3.162278
round(2.587, digits=2)
2.59
trunc(2.387, digits=2)
 -21
ceiling(2.387)
 3
log(20)
 2.995732
exp(3)
 20.08554
```
출처: http://www.statmethods.net/ 29

# R 내장 함수(Built-in Functions)

• 통계확률 함수(statistical probability functions)(1)

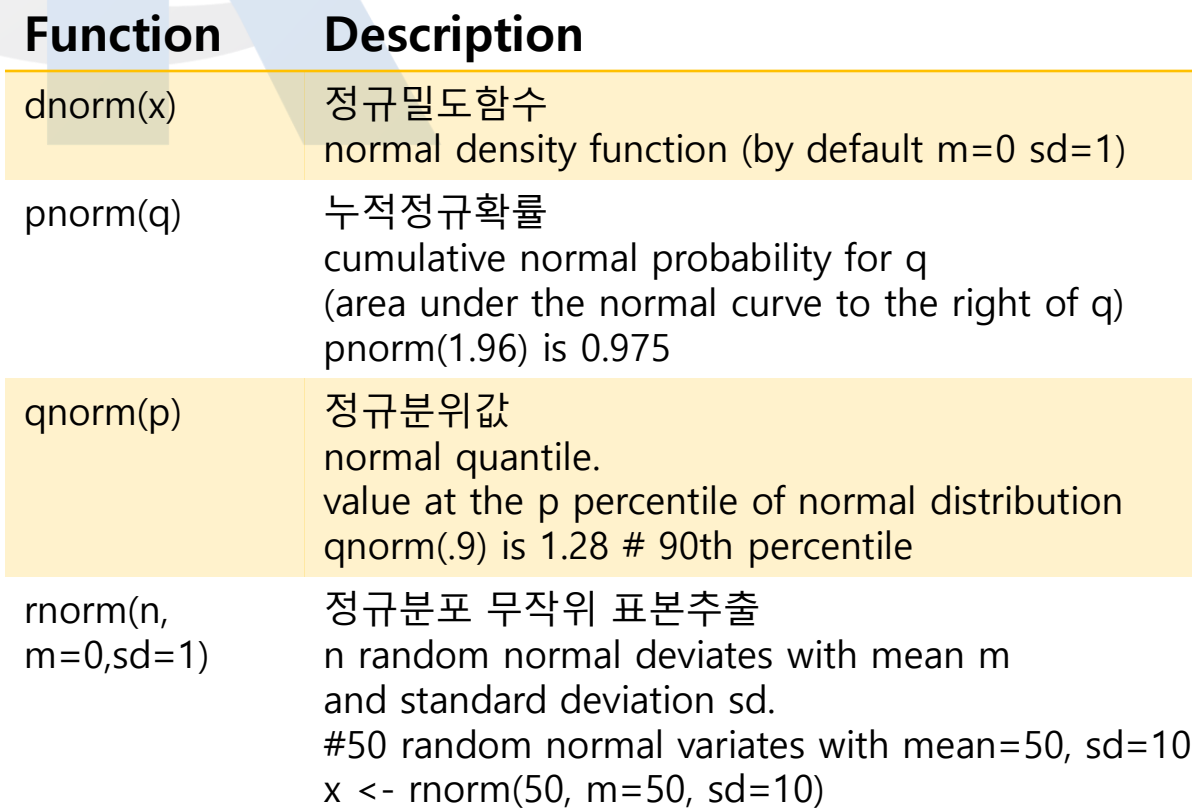

출처: http://www.statmethods.net/

```
> #### 통계확률 함수
> ?dnorm # 정규분포 밀도(density) 함수: dnorm(x, mean = 0, sd = 1,
> dnorm(0.5, mean = 0, sd = 1) # returns the value of the probab
\lceil 1 \rceil 0.3520653
  dnorm(0.5)\lceil 1 \rceil 0.3520653
> dnorm(4, mean = 5, sd = 3)
[1] 0.1257944
> ?pnorm # 정규분포 확률(density) 함수
> pnorm(2) # pnorm(q, mean = 0, sd = 1)
\begin{bmatrix} 1 \\ 0.9772499 \end{bmatrix}> pnorm(2, mean = 5, sd = 3)
[1] 0.1586553
> ?qnorm # 정규분포 분위(density) 함수: qnorm(p, mean = 0, sd = 1)
> gnorm(.5) # 평균=0. 표준편차=1인 정규분포에서의 50번째 분위의 값은?
\begin{bmatrix} 1 \\ 1 \end{bmatrix} 0
> qnorm(.96)[1] 1.750686
> ?rnorm # 무작위 정규분포 생성함수
> rnorm(5) # rnorm(n, mean = 0, sd = 1)
[1] 0.9750579 0.5959888 1.2009551 -0.2114565 -1.6105626
> rnorm(5, mean = 2, sd = 3)[1] 6.0931999 -1.1986051 3.1345478 0.8239682 -0.7371257
> x \le rnorm(10000) # rnorm(n, mean = 0, sd = 1)
> plot(x)Histogram of x
> hist(x)1500
                  Frequency
```
500  $\Omega$ 

 $\mathbf x$ 

 $\overline{\phantom{a}}$ 

 $\Omega$ 

 $-2$ 

30

## R 내장 함수(Built-in Functions)

#### • 통계확률 함수(statistical probability functions)(2)

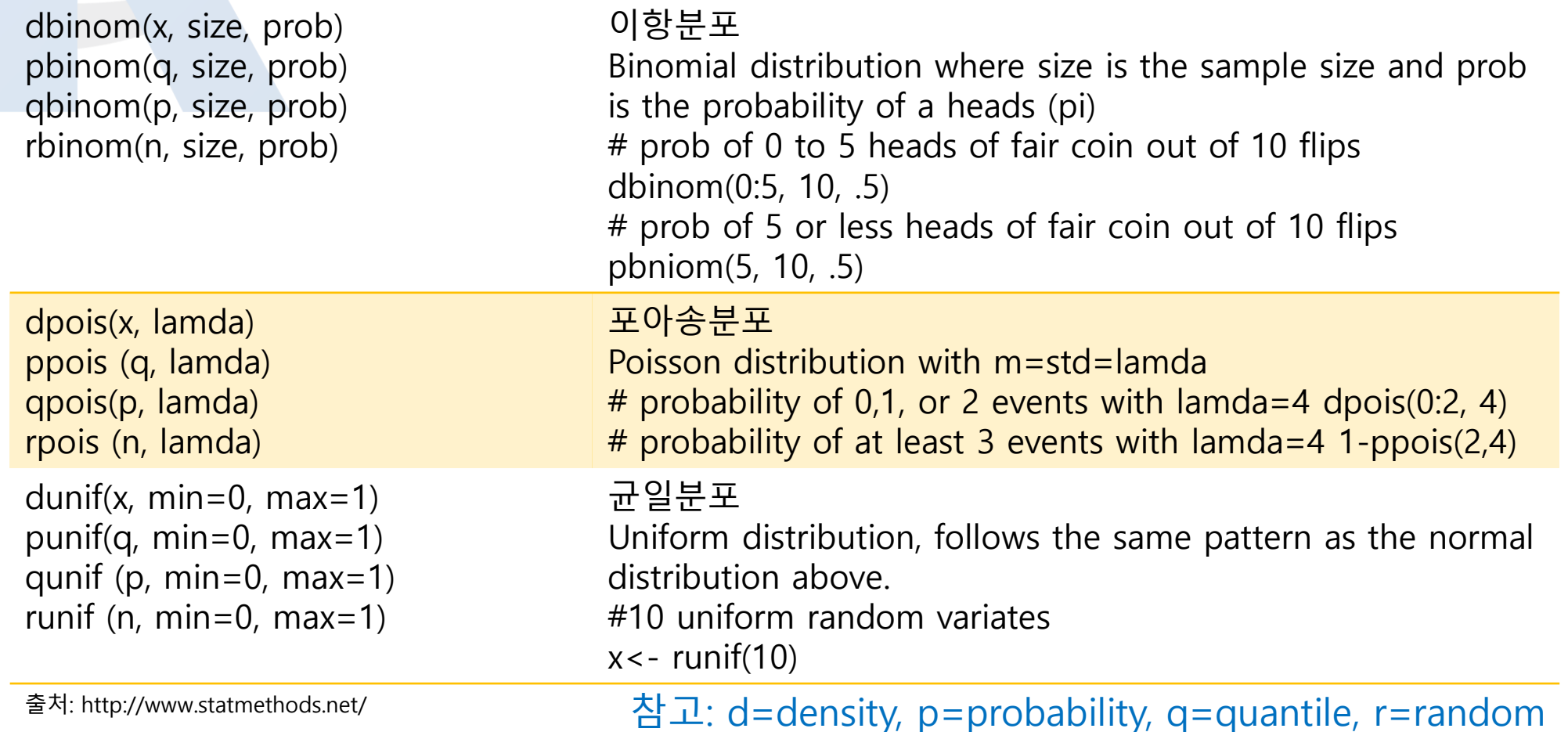

31

## R 내장 함수(Built-in Functions)

#### • 기타통계 함수(other statistical functions)

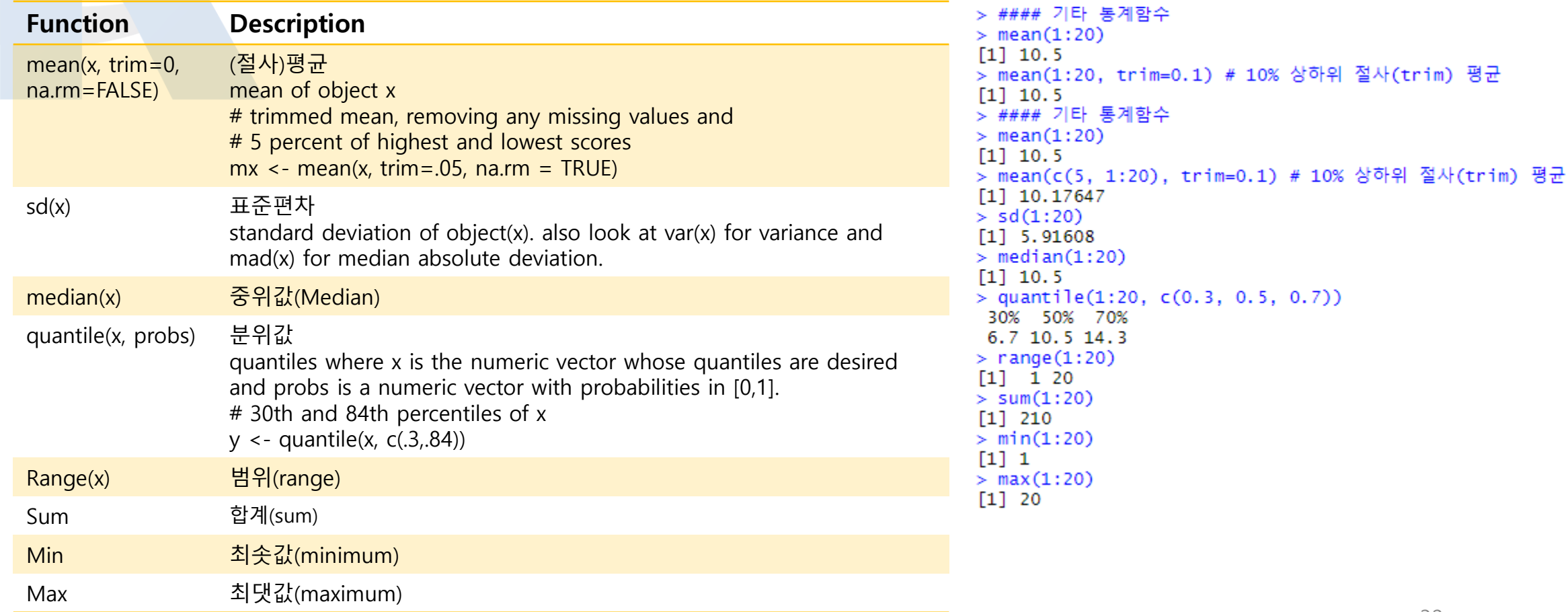

출처: http://www.statmethods.net/

# R 함수 만들기

#### • R 함수 정의(function construction)

- 왜 만들까?
	- 동일한 작업으로 반복적으로 여러 번 작업을 해야 하는 경우
- 구성요소= 이름 + 인수 + 코드

function\_name () { } function\_name <- (arg1, arg2, ….) { 코드(실행작업) return(반환값 } 이름 인수

- 예:
	- 평균이 m이고, 표준편차가 s인 정규분포로 n개의 숫자를 무작위로 추출하여 히 스토그램을 그리고 또한 이의 중위값을 함수 작성

}

norm\_hist <- function(n, m, s) {  $x \le$ - rnorm(n, mean=m, sd=s) hist(x) median(x)

R 함수 만들기

R 함수

- R 사용자 정의 함수 호출 • norm  $hist(m=0, s=1, n=1000)$ 
	- 실행결과 > norm\_hist(m=0, s=1, n=1000) # 함수 호출  $[1]$  0.008107451
	- norm\_hist(m=150, s=16, n=15000)

• 실행결과

> norm\_hist(m=150, s=16, n=15000) # 함수 호출  $[1]$  149.942

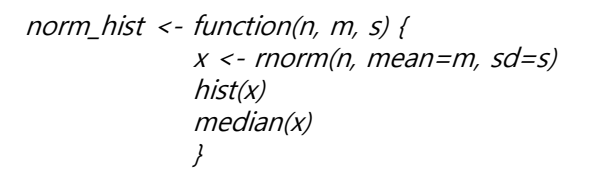

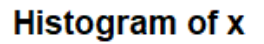

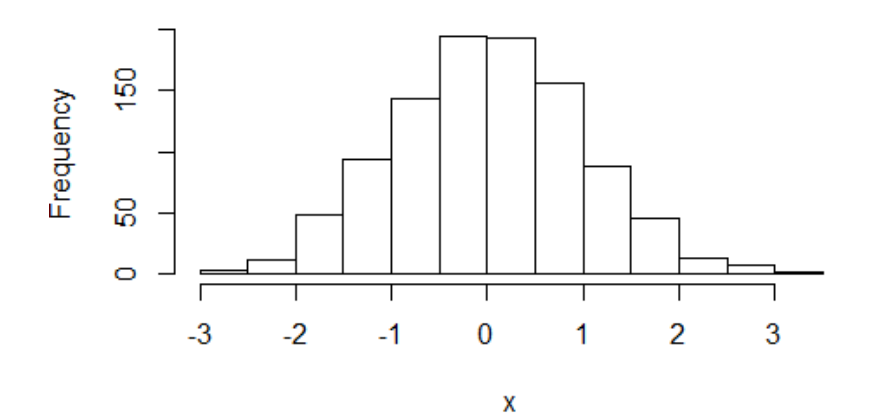

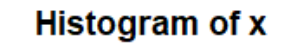

X

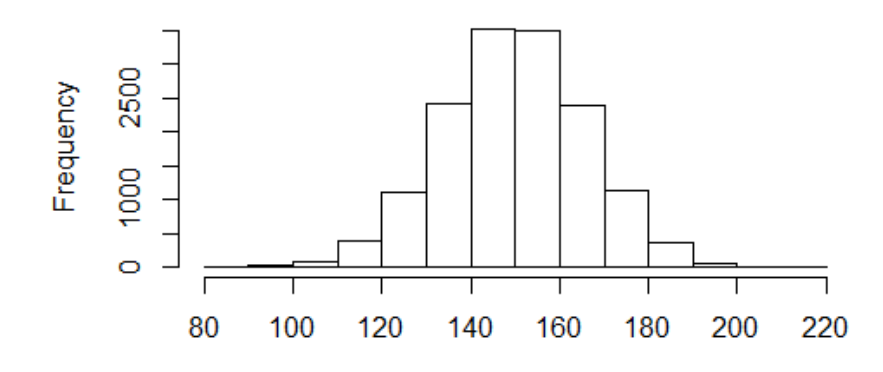

34

# R 함수 만들기

#### • R 사용자 정의 함수 정의 및 호출 추가 예제(1) • X와 y의 객체를 제곱하여, 그 합을 구하는 함수 정의

```
f_xy <- function(x, y) {
       y \le -x^2 + y^2 > f_xy \le - function(x, y) {
                           + y \le -x^2 + y^2return(y)
                           + return(y)
        }
                           + }
                           > f_{xy}(x=2, y=3)f_xy(x=2, y=3)
                           \lceil 1 \rceil 13
                           > f_{xy}(x=100, y=25)f_xy(x=100, y=25)
                       \lceil 1 \rceil 10625
f_xy(x=1, y=3)
                           > f_{-}xy(x=1, y=3)f_xy(x=3, y=7)\begin{bmatrix} 1 \\ 1 \end{bmatrix} 10
                           > f_{xy}(x=3, y=7)\lceil 1 \rceil 58
```
# R 함수 만들기

#### • R 사용자 정의 함수 정의 및 호출 추가 예제(2) • 객체 x의 평균, 표준편차, 최솟값, 최댓값을 구하는 사용자 정의 함수

```
> #### 객체 x의 평균, 표순편자, 최솟값, 최냇값을 구하는 사용자 성
> x_{stat} <- function(x) {
+ x_mean <- mean(x)+ \times_S d \leq S d(x)+ x_max <- max(x)
+ x_{min} < - min(x)+ return(c(x_mean, x_sd, x_min, x_max))
+ }
> x_{\text{1}} \text{stat}(x=1:20)\begin{bmatrix} 1 \end{bmatrix} 10.50000 5.91608 1.00000 20.00000
> x_{\text{1}} \text{stat}(x=5:10)\begin{bmatrix} 1 \\ 2 \end{bmatrix} 7.500000 1.870829 5.000000 10.000000
> x_{\text{1}} \text{stat}(x = c(1, 3, 5, 7:15))\begin{bmatrix} 1 \end{bmatrix} 9,000000 4,390071 1,000000 15,000000
```
#### 연습문제 05-07

• Q05: 0.1968의 숫자에 대하여 소숫점 두째자리까지 반올림하고자 한다. 이 때 사용하게 되는 함수와 명령문은? 그 결과값은?

• Q06: 평균이 1이고, 표준편차가 5인 정규분포로 10개의 숫자를 무 작위로 추출하여 생성하라는 명령문을 작성하시오.

• Q07: 1부터 50까지 숫자로 된 벡터에 대하여 표준편차와 중위값, 그 리고 합계를 구하시오.

## 연습문제 08

- 2개의 주사위(1:6)를 던져 나오는 숫자의 합을 구하는 함수를 정 의하시오. 이때의 함수는 'r dice' 명명하고, 사용하는 무작위 무 작위 샘플링 함수는 sample()이다.
	- ?sample

```
r_dice <- function() {
         x < -1:6y \leq - sample(x, size=2, replace = TRUE)
         sum(y)
          }
r_dice # 함수호출1
r_dice # 함수호출2
r_dice # 함수호출3
```
#### R 프로그래밍 개요 R 프로그래밍 기초

- 프로그래밍 전략
	- 프로그램 작성내용이 복잡할 경우에는 모듈화하여 진행
	- 가능한 한 방법을 자연으로 정리하고, 이를 R 코드로 작업
- 프로그래밍 설계원칙
	- 효율성, 일반성, 간결성, 일관성 등
- 프로그래밍의 필수요소: 조건문과 반복문
	- if, ifelse, for, while, repeat

### R 조건문 R 프로그래밍 기초

- 조건문
	- 조건에 따라 코드 실행 여부 결정
	- 문법

```
if (조건) {
 조건이 참일 때 실행할 코드
  }
 else { 조건이 거짓일 때 실행할 코드
  }
                                  ifelse (
                                    조건 객체 검증(test),
                                    참(yes),
                                    거짓(no),
                                    )
```
- if문과 ifelse문의 차이
	- 후자는 다수의 데이터를 한 번에 적용하는 연산에서 유리함

```
R 프로그래밍 기초
      R 조건문 x \le -5if (x % 2 == 0) {
                                                                 v <- "짝수"
                                                                 print(y)• 조건문 } else {
                                                                 y <- "홀수"
                                                                 print(y)• 한 개의 숫자가 짝수인 지 홀수인 지에 따
             라 실행내용이 다를 경우의 조건문 작성
                                                                > x < -c(-3:3, 7)> if (x %% 2 == 0) {
                                                                 if
(조건) {
                                                                  print(y)} else
                 조건이 참일
때 실행할 코드
                                                                  _v <- "홀수"
                                                                  print(y)}
                                                                  "홀수"
                                                                [1]Warning message:
                 else { 조건이 거짓일
때 실행할 코드
                                                                In if (x\%2 == 0) { :
                                                                 the condition has length > 1 and only the first element will be
                 }
                                                                > x < -c(-3:3)• 다수의 숫자들에 대하여 짝수인
지 홀수인
                                                                > ifelse ( x %% 2 == 0, "짝수", "홀수" )<br>[1] "홀수" "짝수" "홀수" "짝수" "홀수" "짝수" "홀수"
             지에 따라 실행내용이 다를 경우의 조건문
                                                                > z <- ifelse (x %% 2 == 0, "짝수", "홀수")
                                                                > xz \leftarrow data. frame(x, z)작성
                                                                > xzх
                                                                     z
                                                                1 -3 홀수
                                                                2 -2 짝수
                ifelse
(조건 객체 검증(test), 
참(yes), 거짓(no) )3 -1 홀수
                                                                4 0 짝수
                                                                5 1 홀수
                                                                 2 짝수
                                                                                                   41
                                                                  -3 홀수
```

```
R 프로그래밍 기초
       R 조건문
        • 조건문
            • 두 개 이상의 논리값 진단에 따른 조건문
                ifelse (조건 1, 실행 코드 1,
                   ifelse (조건 2, 실행코드 2,
                    ifelse (조건 3, 실행코드 3, 실행코드 4 )> xy <- data.trame(x=c(1:10), y=c(14:5))
  > x < -5:5> xyz \le- ifelse (x %% 5 == 0, "zero",
                                                                         x \ yifelse (x % 5 == 1, "one",1 14
                     ifelse (x % 5 == 2, y < - "two",
                                                                        2 1 3
                           ifelse (x % 5 == 3, y <- "three", y <- "four"))3 \t12> xz \leftarrow data. frame(x, z)411> xz510x
          z
    -5zero
    -4one
    -3two
                                                                         9.
    -2 three
                                                                      10 10 5
    -1 four
                                                                     > xyz <- ifelse(xy$x >=5 & xy$y >=8, "f1",
        zero
                                                                                  ifelse(xy$x <5 & xy$y >=8, "f2", "f3"))
                                                                      +one
                                                                     > xyz
        two
                                                                      [1] "f2" "f2" "f2" "f2" "f1" "f1" "f1" "f3" "f3" "f3"
     3 three
                                                                                                          42
     4 four
  10
  11 5 zero
```
#### R 반복문 R 프로그래밍 기초

- for문, while문, repeat문
- 반복문내 실행 내용 조정: break, next
	- break: 반복문 종료
	- next: 현재 수행 중인 블록의 반복문 수 행 중단 및 다음 반복 실행

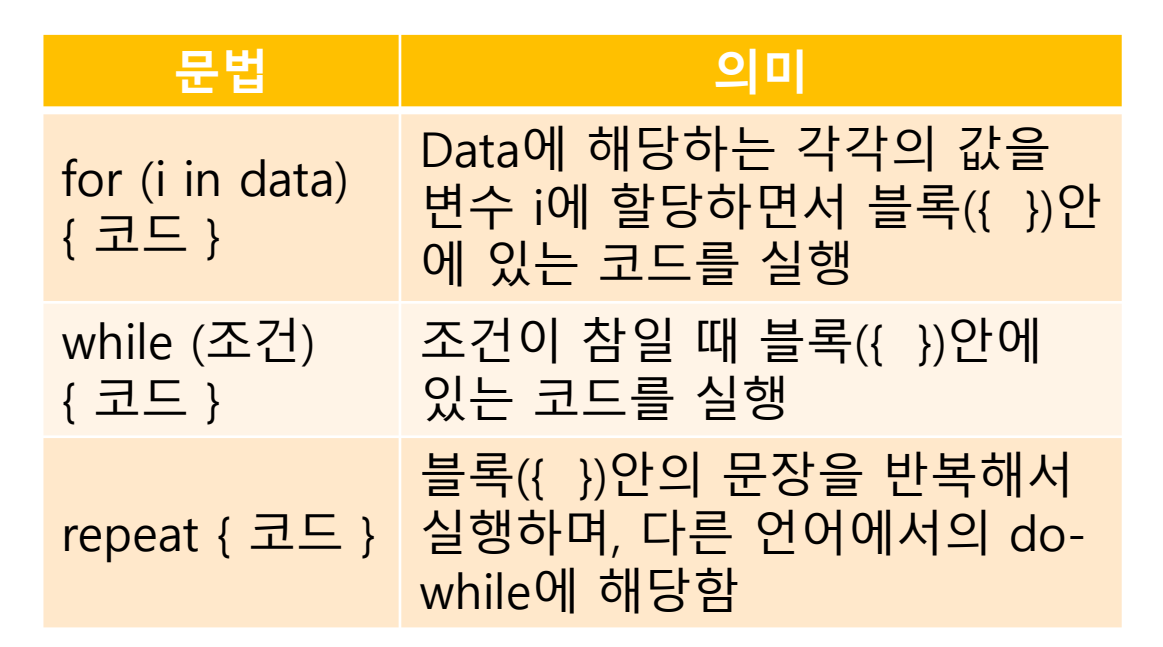

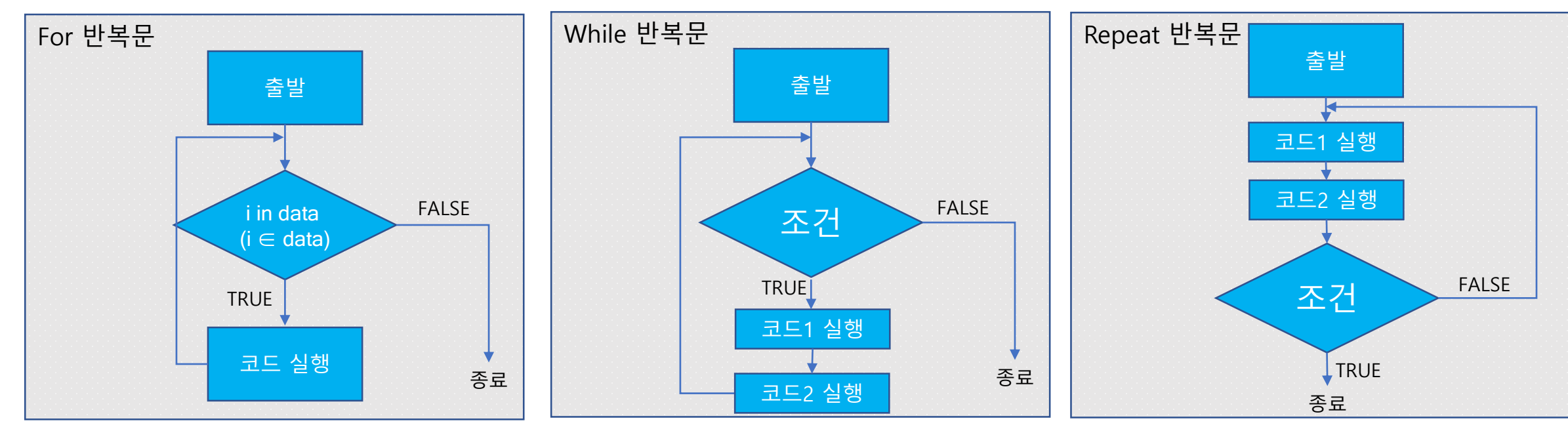

# R 반복문

- For 반복문
	- 1부터 10까지 숫자 벡터인 객체 x에 1씩 더하면서 y = 10 + 5\*x 값 을 순차적으로 프린터하기

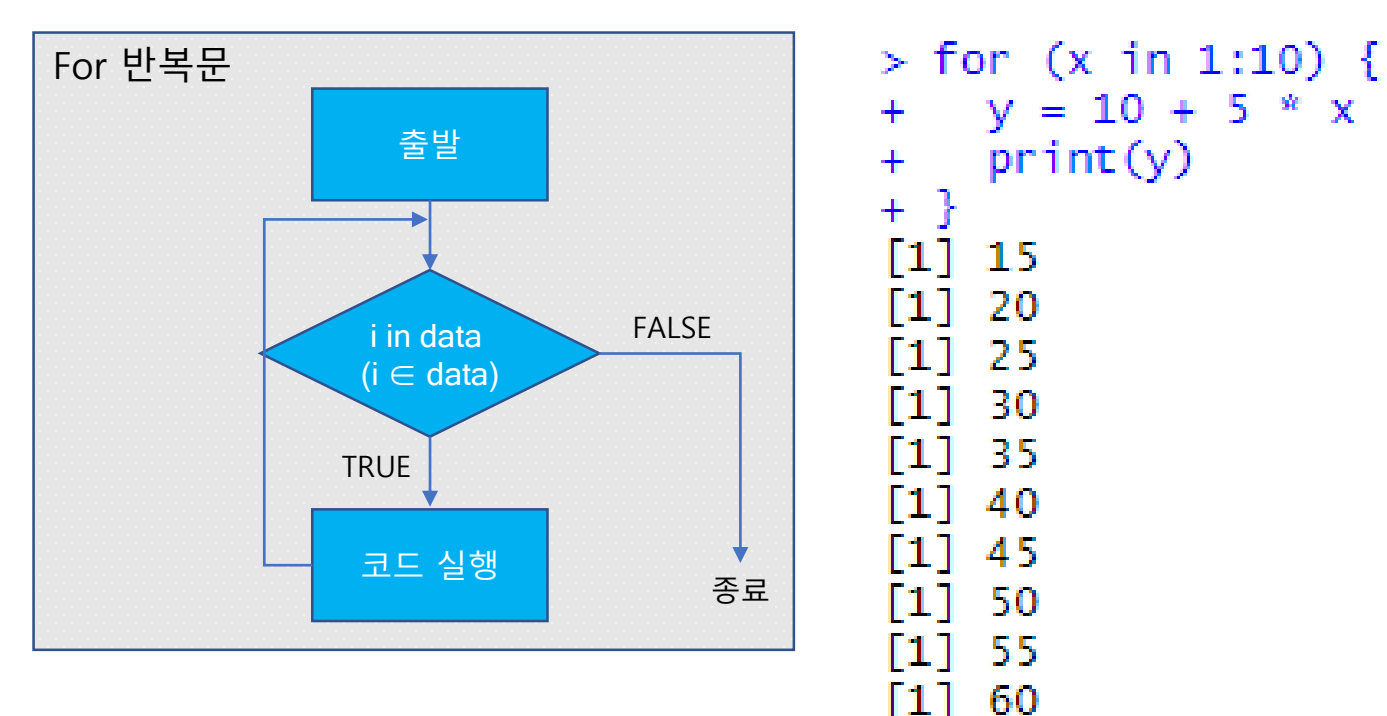

# R 반복문

- while 반복문
	- while(TRUE 또는 FALSE) : { if () break}  $\rightarrow$ break
- 예: i의 값이 30보다 적거나 같으면, i에 숫자 3을 더하여 출력> #### while(TRUE 또는 FALSE): { if () break} => stop  $>$  while(TRUE) {  $j \leftarrow j+3$ if  $(i > 25)$  break • repeat 반복문 [1] 28 • repeat { if ( ) break }  $\rightarrow$  break  $>$  # repeat { if (  $\_$ ) break } = > stop  $> k \leq 1$  $>$  repeat  $k \leq -k+5$ if  $(k > 25)$  break > k F11 26

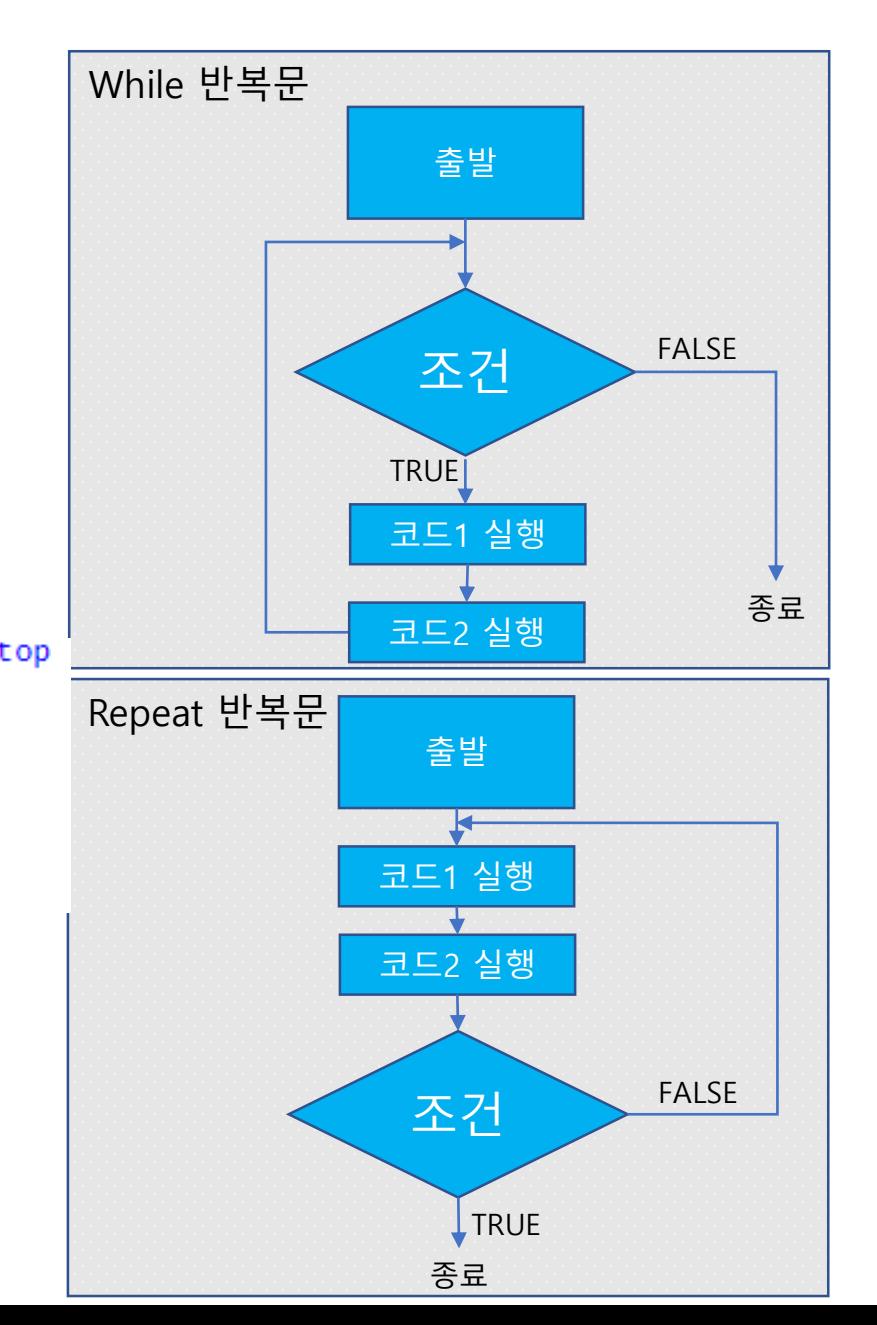

# R 반복문

- 반복문내 실행 내용 조정: break, next • break: 반복문 종료 • next: 현재 수행 중인 블록의 반복문 수행 중
	- 단 및 다음 반복 실행

```
> #### next
                                   > i \lt -1> i \lt -1> while(i<=10){
> while(i<=10){
                                  + i < -i + 1print(i) + if (i % 2 |=0)+i \leftarrow i + 1+ {next # print()를 실행하지 않고 다시 while 문으로 반복
+\rightarrow+ }
[1] 1print(i)++ }
\begin{bmatrix} 1 \end{bmatrix} 2
\lceil 1 \rceil-3
                                   \lceil 1 \rceil-2
\lceil 1 \rceil 4
                                   [1]4
[1]
      5
                                   [1] 6\begin{bmatrix} 1 \end{bmatrix} 6
                                   \begin{bmatrix} 1 \end{bmatrix} 8
[1]-7
                                   [1] 10[1]8
\begin{bmatrix} 1 \end{bmatrix}-9
[1] 10
```
46

## 연습문제 09

#### • if문을 활용하여 어떠한 숫자 또는 객체를 항상 양수이 되도 록 하기 위한 조건문을 작성하시오.

#### 연습문제 10

#### • z가 홀수이면 x와 y를 덧셈하고, 짝수이면 뺄셈을 실행하는 나만 의 함수를 정의하고, 아래와 같을 경우의 결과 값을 적으시오.

- $z_{xy}(z=5, x=2, y=3)$
- $z_{\text{XY}}(z=4, x=2, y=3)$
- $z_{x}y(z=7, x=2, y=3)$

#### **R 패키지** R 패키지와 스크립트

- R의 함수들
	- 기본R(base R)
		- R 프로그램에 내장되어 있는 함 수
		- R을 열 때 자동으로 불러오는 함 수들
	- R packages
		- 내장되어 있지 않은 함수들
		- Packages = 함수 + 도움말 파일 + 데이터 세트
	- 왜 미리 내장하지 않을까 ?
		- R의 속도 향상(꼭 필요한 것만 사용함으로써 )
- R Packages 설치
	- Install.packages("패키지 이름" )
		- 예:
			- install.packages("ggplot2")
			- install.packages(c("ggplot2", "dplyr"))
			- 온라인 미러 사이트 선택
- R package 불러오기
	- 설치 후 불러오기
		- library(패키지 이름)
			- " "가 없음에 주의
			- library(ggplo)
			- library(ggplot2, dplyr )
		- request()
			- 잘 사용하지 않음

#### $> ?install.packages()$

> install.packages(c('ggplot2','dplyr')) WARNING: Rtools is required to build R pac efore proceeding:

https://cran.rstudio.com/bin/windows/Rtool Installing packages into 'C:/Users/hgs\_hom (as 'lib' is unspecified) trying URL 'https://cran.rstudio.com/bin/w Content type 'application/zip' length 3959 downloaded 3.8 MB

trying URL 'https://cran.rstudio.com/bin/w Content type 'application/zip' length 3255 downloaded 3.1 MB

package 'ggplot2' successfully unpacked an package 'dplyr' successfully unpacked and I

```
The downloaded binary packages are in
       C:\Users\Public\Documents\ESTsoft\
> library(ggplot2, dplyr)
```
#### R 패키지 R 패키지와 스크립트

- R 패키지를 찾는 방법
	- 메일링 리스트
		- <http://stat.ethz.ch/mailman/listinfo/r~packages>
		- 새로운 패키지 소개 및 지난 뉴스 보관
	- R 블로그 활용
		- [www.r-bloggers.com](http://www.r-bloggers.com/)
		- [http://supprot.rstudio.com](http://supprot.rstudio.com/) # Getting Started 섹션
	- 주제별 분류 사이트
		- <http://cran.r-project.org/web/views>

#### R 패키지 R 패키지와 스크립트

- R 패키지 업데이트
	- R packages는 진화 중
		- R 코어 개발팀은 계속해서 버그 찾고, 성능 개선노력
		- 예상하지 못한 버그 직면할 경우, 최신 버전으로 패키지 업데이트 필요
	- 패키지 업데이트
		- update.packages 함수로 체크 및 최신 버전 설치

#### R 스크립트(Script) R 패키지와 스크립트

- R 스크립트 사용시의 장점
	- 반복성
		- 언제든지 동일한 작업 수행
	- 재현성
		- 누구나 동일한 작업 수행
	- 확장성
		- 누군가가 한 작업을 R 스크립트에서 수정하 여 유사한 작업을 수행

#### **R** RStudio

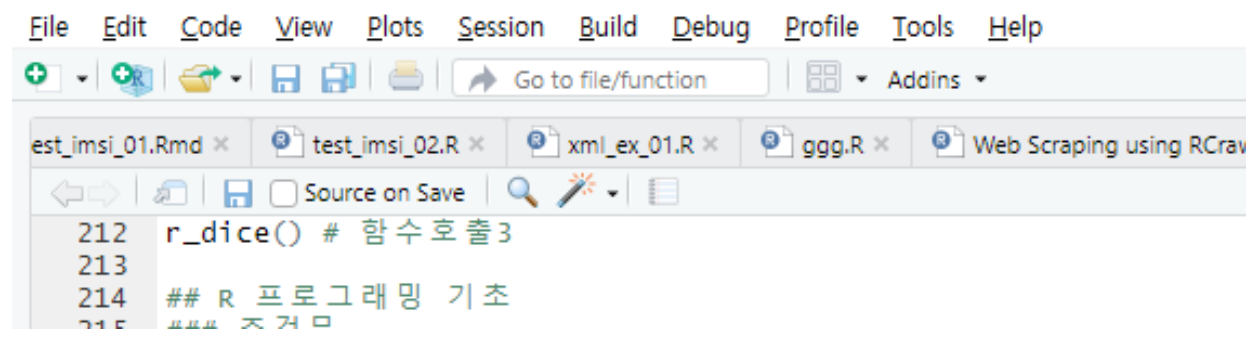

- 명령의 실행 및 반복, 수정 후 재실행
	- 코드 재입력??????
	- R 스크립트 활용
		- R Script란?
			- 실행할 명령어들을 모아놓은(또는 미리 작성한) 파일
			- R 코드를 저장한 텍스트 파일
			- 스크립트로 저장한 파일을 열어 재실행 및 재분석 가능
			- 스크립트로 저장하면, 다른 사람도 동 일한 실행결과와 처리를 공유하게 됨
		- 열기:
			- 파일-> 새파일-> R 스크립트 메뉴 선 택
		- 저장하기
			- 파일-> 다른 이름으로 저장

#### R 스크립트 (Script) R 패키지와 스크립트

• 실행(Run)

F Run | **b +** | → Source +

- 실행 버튼을 누르면 자동으로 코드를 한 줄 씩 실행
	- 커서가 위치한 행의 코드 실행
- 구간 실행
	- 마우스로 구간 선택 후 실행버튼
	- 선택된 구간의 코드를 모두 실행

 $z_{xy}(z=5, x=2, y=3)$  $z_{xy}(z=4, x=2, y=3)$  $z_{xy}(z=7, x=2, y=3)$ 234

- 전체 실행
	- 소스(source)버튼
- 실행버튼 대신 Ctrl+Enter 단축키 활용가능

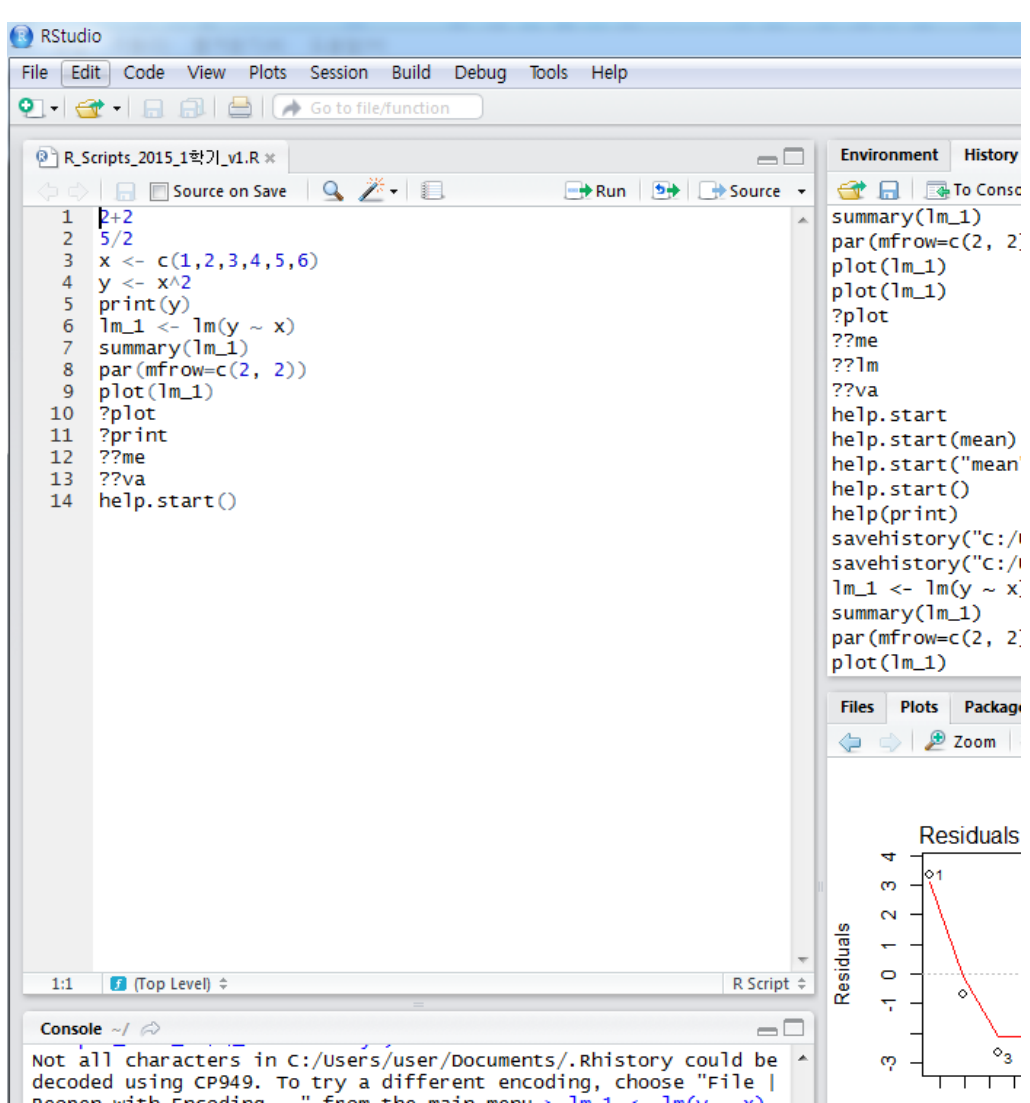

#### 연습문제 11 R 패키지와 스크립트

- 'tidytext"라는 R 패키지를 설치하고, 불러와서 실행하고자 한다. 순서와 내용이 옳은 것은?
	- $\textcircled{1}$  install.packages(tidytext)  $\rightarrow$  library(tidytext)
	- $\textcircled{2}$  library(tidytext)  $\rightarrow$  install.packages(tidytext)
	- $\circled{3}$  install.packages("tidytext")  $\rightarrow$  library("tidytext")
	- $\textcircled{4}$  install.packages("tidytext")  $\rightarrow$  library(tidytext)

#### 연습문제 12 R 패키지와 스크립트

• R 스크립트에서 한 줄 씩 실행하고자 할 때의 버튼에 해당하는 것은?

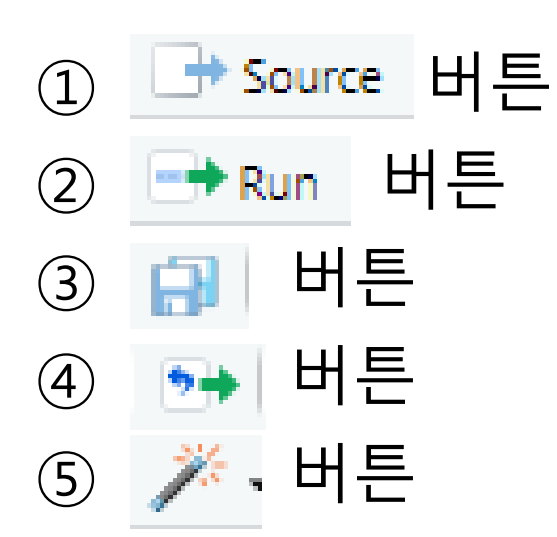

# 요약

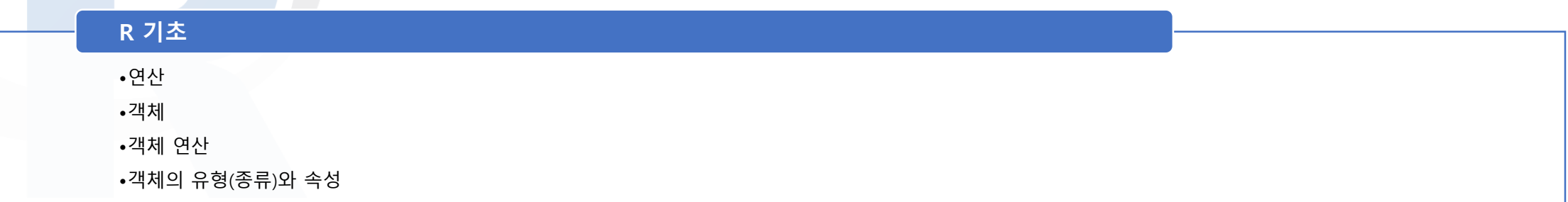

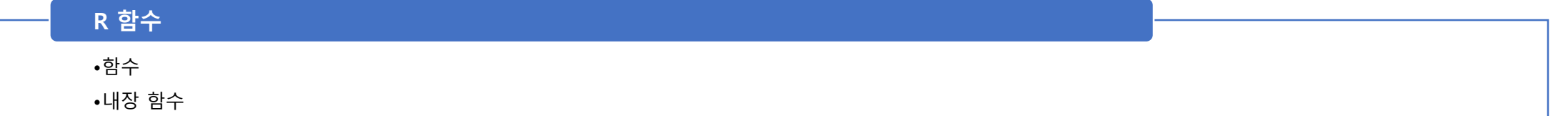

•함수 만들기 (사용자 정의 함수 )

#### R 프로그래밍 기초

•프로그래밍 개요

•조건문

•반복문

#### R 패키지와 스크립트

•R 패키지

•R 스트립트

#### • 질의와 토의(Question & Discussion) • 이번 강의 내용을 시청하고, 실행하면서 궁금한 점이나 어려운 점에 대 하여 토의해봅시다.

- 다음 주 강의주제
	- R 데이터 마이닝
	- dplyr 패키지